**W-1800ADS/W-1350ADS-1300/ADS**

م<mark>orother</mark> دليل الإعداد السريع

 •ال تتوفر بعض الطرز في بعض الدول. •نشكرك على اختيارك Brother. نهتم بدعمك ويحظى

تتوفر أحدث األدلة على موقع الدعم Brother: [manuals/com.brother.support](https://support.brother.com/manuals)..

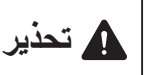

**1**

تحذير يشير إلى احتمال التعرض لموقف خطير قد يؤدي إلى الوفاة أو حدوث إصابات خطيرة في حالة عدم تجنبه. **تحذير**

## **فك تغليف الجهاز وراجع المكونات**

قد تختلف المحتويات الموجودة في العبوة حسب الدولة. أزِل الشريط والغلاف الواقي الذي يغلف الجهاز . افتح الغطاء العلوي، ثم أزل الشريط الواقي.

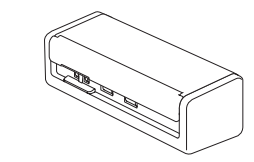

دليل اإلعداد السريع

# **تحذير**

- يأتي هذا المنتج مغلفًا في كيس بلاستيكي. احتفظ بالأكياس البلاستيكية ً بعيدا عن متناول الرضع واألطفال، لتجنب إصابتهم باالختناق. الكيس ليس مصنوعًا للعبث به.
- •استخدم فقط مصادر الطاقة المدرجة في دليل املستخدم للطراز اخلاص بك على الإنترنت.

#### **مالحظة**

- •نوصي باالحتفاظ بالعبوة األصلية لنقل الجهاز عند الضرورة.
- للمزيد من المعلومات، راجع دليل المستخدم على الإنترنت عبر support.brother.com/manuals.

## **لمستخدمي الشبكة: مالحظة مهمة ألمان الشبكة )W-1800ADS/W-1350ADS فقط(**

كلمة المرور االفتراضية لجهازك موجودة أسفل الجهاز وتم وضع عالمة "**Pwd** "أمامها. إننا نوصي على الفور بتغيير كلمة المرور االفتراضية الستخدام األدوات/ األدوات المساعدة الخاصة بالشبكة بأمان، ولحماية جهازك من الوصول غير المصرح به.

ما لم تتم اإلشارة إلى غير ذلك، تعرض الرسوم التوضيحية الواردة في هذا الدليل الطراز W-1800ADS.

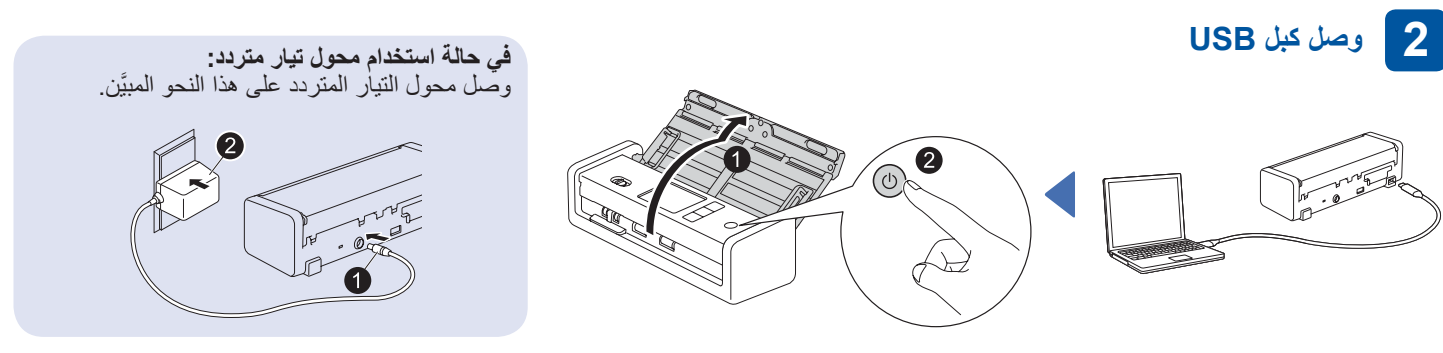

### **مالحظة**

- •قبل وضع المستندات في ملقم المستندات التلقائي )ADF)، قم بتهوية الورق ومحاذاة الحواف على النحو الموضح في الرسم التوضيحي الموجود على الغطاء العلوي للجهاز.
	- استخدم كبل <sup>R</sup> C-Type USB المضمن في الصندوق للتوصيل بالماسح الضوئي.
	- •تأكد من استخدام كمبيوتر به منفذ C-Type USB يدعم ً خرجا مقداره 15 واط فما أعلى.
- •محول التيار المتردد هو ملحق اختياري ومتوفر على موقع Brother على الويب. ابحث عن رقم القطعة C-1001LK( محول التيار المتردد )-001AD-SA) وكابل USB من النوع A إلى النوع C).

#### **حدد لغتك )W-1800ADS فقط( 3**

اضغط على ]] [ Settings (إعدادات) ] > Initial Setup (الإعداد الأولي) ] > Local Language (اللغة المحلية) ] وحدد لغتك. اضغط على .

## **اتصل بالجهاز وثبت البرامج**

**4**

حدد طريقة الفحص المفضلة لديك، واختر أسلوب التوصيل.

## **A باستخدام الماسح الضوئي مع الكمبيوتر أو الجهاز المحمول**

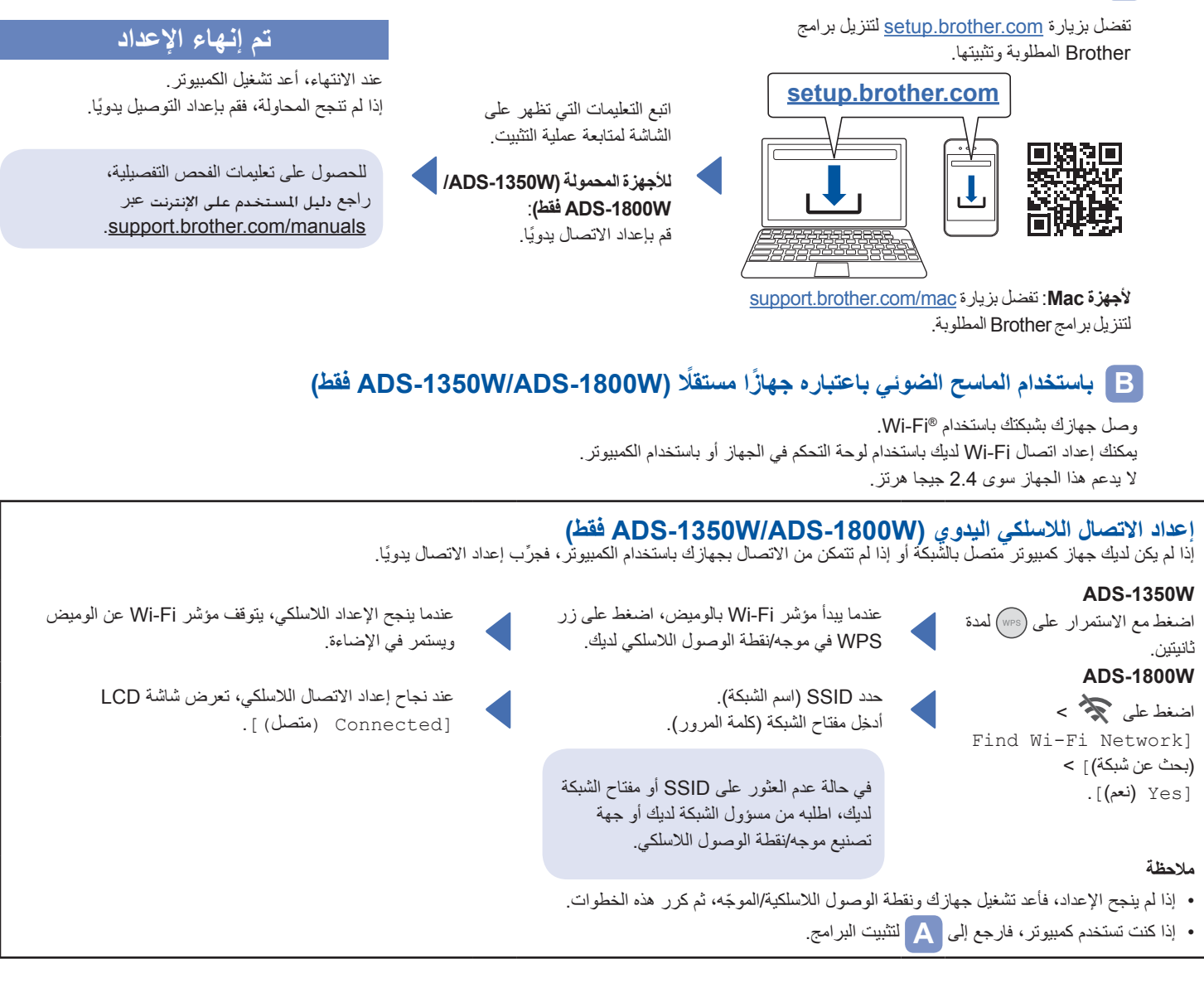

## **مالحظة**

إذا لم ينجح الإعداد، فيُرجى زيارة support.brother.com للاطلاع على الأسئلة المتكررة واستكشاف الأعطال وإصلاحها وأدلة المستخدم. لمواصفات المنتج، راجع دليل المستخدم على الإنترنت.

## **خطأ نقص الطاقة**

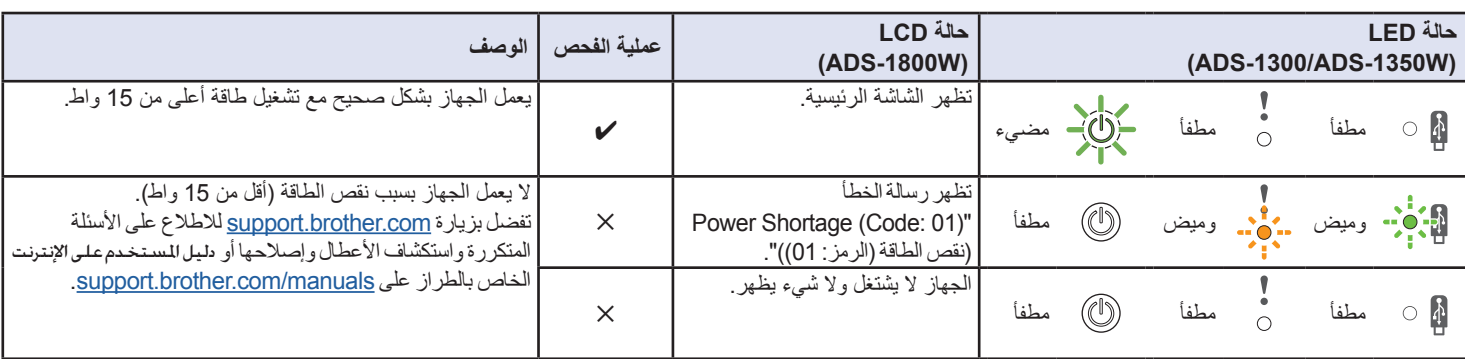

حقوق النشر .Ltd ,Industries Brother 2023 © جميع الحقوق محفوظة.